# L'apport des outils numériques à l'étude de la Silla del Papa (Tarifa, Cadix, Espagne)

The contribution of digital tools to the study of the Silla del Papa (Tarifa, Cadiz, Spain)

Agathe Desmars Docteure en archéologie Institut de Recherche sur l'architecture Antique (IRAA, UMR 3155) Aix Marseille Université [desmarsagathe@gmail.com](mailto:desmarsagathe@gmail.com)

Antoine Laurent

Archéologue géomaticien (CNRS, UMR 5608 TRACES) Université Toulouse 2 Jean Jaurès [antoine.laurent@univ-tlse2.fr](mailto:antoine.laurent@univ-tlse2.fr) <https://orcid.org/0000-0002-3727-5644> Pierre Moret Directeur de recherche (CNRS, UMR 5608 TRACES), niversité Toulouse 2 Jean Jaurès [pierre.moret@univ-tlse2.fr](mailto:pierre.moret@univ-tlse2.fr) h[ttps://orcid.org/0000-0002-0141-4999](https://orcid.org/0000-0002-0141-4999)

#### Résumé

Le site de hauteur de la Silla del Papa, situé sur la rive nord du détroit de Gibraltar, dans le sud de l'Andalousie, a été occupé de la fin du x<sup>e</sup> ou du début du Ix<sup>e</sup> siècle av. J.-C. jusqu'à son abandon à la fin du i er siècle av. J.-C., au profit du site de *Baelo Claudia* installé sur le littoral à 4 km à vol d'oiseau. Depuis 2014, les opérations archéologiques qui y sont menées permettent de mettre au jour l'agglomération urbaine et deux nécropoles qui recèlent les vestiges d'une architecture funéraire datée entre le III<sup>e</sup> siècle et le i er siècle av. J.-C. Les nouvelles technologies appliquées à l'archéologie se sont avérées très précieuses pour étudier cet *oppidum* à plusieurs échelles : dans sa globalité afin d'appréhender sa topographie et son organisation, jusqu'à la donnée isolée du bloc d'architecture dans le but d'aboutir aux restitutions des monuments.

**Mots-clés :** humanités numériques, architecture préromaine, détroit de Gibraltar, Modélisation 3D, LiDAR, Système d'Information Géographique

#### Abstract

The hilltop site of La Silla del Papa, located on the northern shore of the Strait of Gibraltar in southern Andalusia, was occupied from the end of the 10<sup>th</sup> or beginning of the 9<sup>th</sup> century BC until it was abandoned at the end of the 1<sup>st</sup> century BC and replaced by Baelo Claudia, which was located on the coast 4 km away as the crow flies. Since 2014, the archaeological operations carried out at La Silla del Papa have uncovered the urban settlement and two cemeteries where funerary monuments dating from the 3rd to the 1st century BC have been uncovered. New technologies applied to archaeology have proved to be very useful to the study of this hillfort, on several scales: from a global point of view to understand its topographic setting and its organisation, right down to masonry details in order to achieve the restitution of the monuments.

**Key words:** digital humanities, pre-Roman architecture, Strait of Gibraltar, 3D modeling, LiDAR, Geographic Information System

#### 1. Introduction

Sis sur la rive nord du détroit de Gibraltar, dans le sud de l'Andalousie (province de Cadix, commune de Tarifa), l'*oppidum* de la Silla del Papa culmine à 457 m d'altitude au sommet de la petite chaîne côtière de la Sierra de la Plata, à 4 km à vol d'oiseau du site romain de *Baelo Claudia* qui lui succède (Paris *et alii,* 1923 ; Sillières *et alii,* 1995) (figure 1).

Après des sondages préliminaires en 2007-2009 (Moret *et alii,* 2010), une équipe franco-espagnole s'attelle depuis 2014 à mettre au jour les vestiges de ce vaste *oppidum* grâce au soutien de plusieurs institutions<sup>1</sup>. Les sondages archéologiques ont mis en lumière une occupation du site sur le temps long, depuis la fin du xème ou la première moitié du ixème siècle av. J.-C. jusqu'à la fin du i er siècle av. J.-C., avant une réoccupation médiévale (Moret *et alii,* 2010, 2017).

Les travaux de terrain menés à la Silla del Papa ont également révélé l'organisation de l'*oppidum*. Une vaste zone correspond à l'agglomération urbaine. Celle-ci est installée entre deux affleurements rocheux qui forment un rempart naturel et délimitent un étroit couloir (de 20 à 75 m de large sur 420 m de long) au sein duquel ont été retrouvés les témoignages de constructions domestiques et d'ateliers d'artisanat : paliers, escaliers, logements de poutres creusés dans les parois rocheuses. L'une des habitations ancrées dans la roche a la forme d'un immense fauteuil ; elle est à l'origine de l'appellation du site, littéralement « la chaise du Pape ».

À l'extérieur de l'enceinte de l'agglomération, au nord-ouest et au sud-ouest, deux nécropoles ont également été fouillées. Elles contiennent les restes d'une architecture funéraire apparaissant sous la forme de fondations ou de monuments en place et de blocs d'architecture erratiques ou remployés dans des constructions postérieures (Desmars, 2021 ; Moret *et alii,* 2017).

La nécropole Nord-Ouest est installée sur un promontoire rocheux. Sur la ligne de crête, ont été dégagés les vestiges de trois fondations quadrangulaires et de trois fondations circulaires. À plus basse altitude, sur les flancs de cette étroite croupe rocheuse, plusieurs dizaines de petits monuments circulaires ont été mis au jour. Les blocs d'architecture appartenant aux élévations ont été découverts soit jonchant le sol à la suite de l'effondrement des monuments, soit remployés postérieurement dans un muret moderne qui a été démantelé pour les besoins de l'étude.

La nécropole Sud-Ouest offre une configuration différente car elle est installée sur une vaste terrasse à l'extrémité opposée de l'*oppidum*. Lors des premières explorations de la zone, apparaissaient uniquement les vestiges d'une église wisigothique et de plusieurs bâtiments annexes. Toutefois, il est vite apparu que ces bâtiments étaient construits avec des blocs ayant appartenu à des constructions antiques. À partir de 2016, les fouilles ont montré la présence de deux fondations à plan carré et de deux fondations à plan circulaire, ainsi que les dépôts funéraires qui leur sont associés, démontrant ainsi l'existence d'une nécropole antique.

Les outils numériques se sont révélés la solution idoine pour mener à bien l'étude de ces données variées, de l'enregistrement à l'analyse puis à la restitution.

#### 2. Acquisition des données numériques

Vont être présentées ici les stratégies d'acquisition des données numériques à la Silla del Papa, les difficultés auxquels nous avons été confrontés et les solutions qui ont été choisies pour y pallier.

**1** ANR programme Archeostraits, Casa de Velázquez, UMR 5608 TRACES – CNRS et Université de Toulouse Jean Jaurès, Conjunto Arqueológico de *Baelo Claudia, Universidad de Alicante, Universidad de Sevilla.*

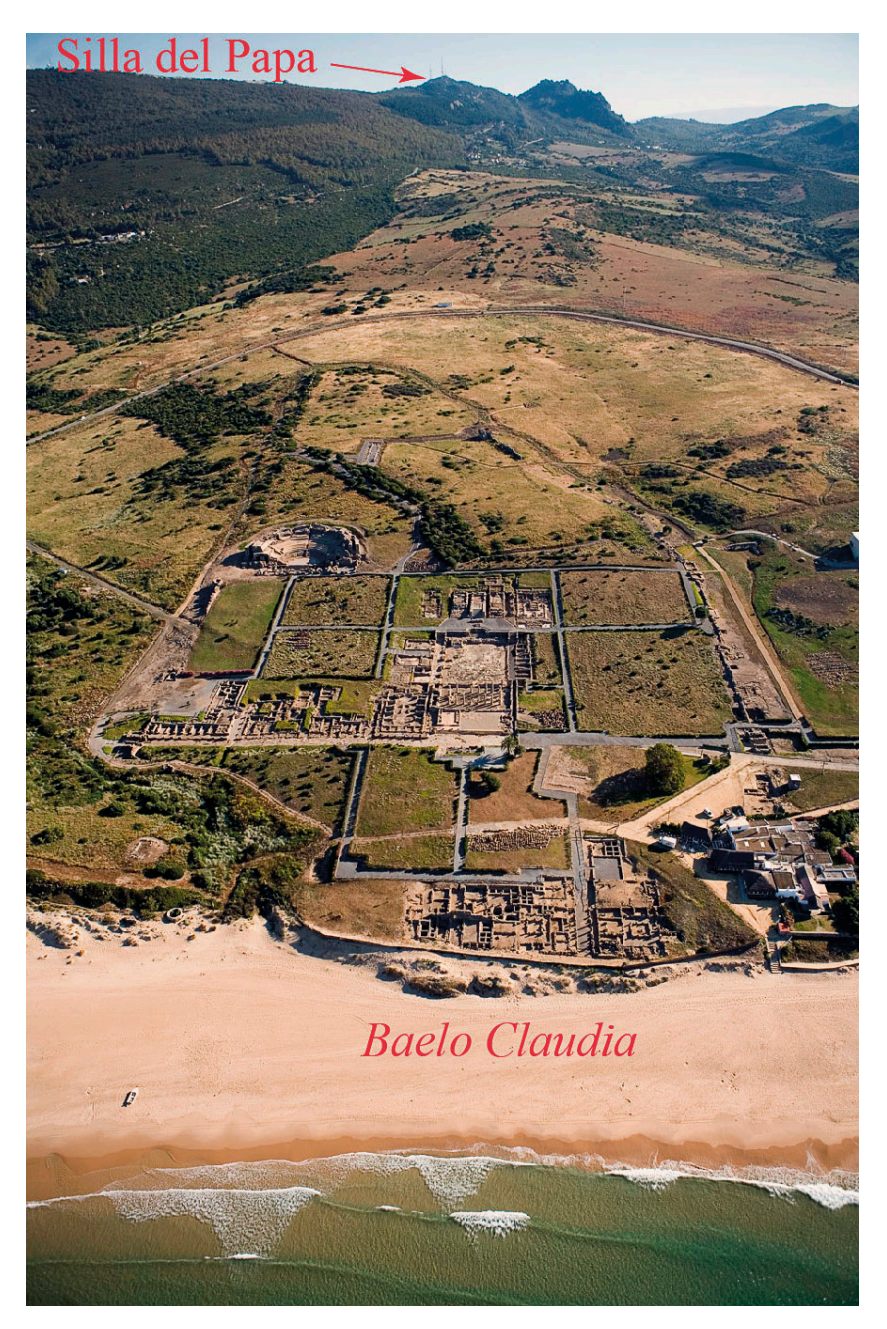

**Figure 1.** Photographie aérienne de la baie de Bolonia depuis le sud (Conjuto arqueológico de *Baelo Claudia*). Au premier plan : le site de *Baelo Claudia*, au second plan : la Silla del Papa

**Figure 1.** Aerial photograph of the bay of Bolonia from the south. In the foreground: the site of Baelo Claudia, in the background: the site of Silla del Papa

#### 2.1. L'acquisition multiscalaire du site

Les défis pour l'acquisition des données de terrain à la Silla del Papa ont été multiples en raison de la complexité de l'environnement. Tout d'abord, rappelons-le, la Silla del Papa est un site de hauteur, difficilement accessible et au terrain accidenté. Il comprend en outre de nombreuses parois naturelles verticales de plusieurs dizaines de mètres et est couvert par une végétation pérenne (haute et basse). Il faut ajouter à cela, la présence d'éléments d'activités modernes : notamment l'existence d'antennes-relais de télécommunication et de plusieurs murets en pierre sèche à vocation pastorale qui courent sur de nombreuses

zones du site. Toutes ces caractéristiques physiques ont participé à complexifier l'acquisition des données spatiales et il a fallu y parer par une méthodologie adaptée afin d'acquérir des données fiables et exploitables aux échelles du site et de son environnement jusqu'à celle du sondage archéologique. Pour ce faire, le choix d'une approche multiscalaire a été privilégié (Laurent *et alii,* 2019). Celle-ci se déploie à partir de trois technologies 3D : le LiDAR embarqué sur un drone (ALS), le scanner 3D (TLS) et la photogrammétrie appliquée par drone, avec perche, ou au sol. Ces trois méthodes ont fourni, dans des formats interopérables, des nuages de points denses qui ont constitué le dénominateur commun permettant de combiner, croiser et compléter les modes d'acquisition à différentes échelles. Chacune de ces technologies possède une précision et une résolution de travail propre, du décimétrique au millimétrique.

La solution aéroportée a été retenue pour l'obtention d'un canevas topographique. La technologie LiDAR permet en effet de réaliser la couverture globale d'un site archéologique. Toutefois, lorsque ces opérations ont été lancées en 2016, le LiDAR des services géographiques de la région autonome d'Andalousie n'était pas encore disponible. En outre, celui-ci est annoncé à 1 point / m², ce qui ne répond pas aux objectifs de la mise en œuvre de ce dispositif à la Silla de Papa puisqu'il ne permet pas d'aboutir à une visibilité suffisamment fine des structures. Pour pallier cette carence, un LiDAR aéroporté (modèle Yellowscan Mapper) a été employé à l'échelle du site (40 ha) pour obtenir une cartographie générale. Neuf vols ont été nécessaires pour couvrir l'habitat et les nécropoles à une altitude de 40 m. Après le nettoyage numérique de la végétation, 14 millions de points caractérisent le « sol » (figure 2). La chaîne de traitement a privilégié les outils open-source afin de pouvoir répliquer le traitement sur d'autres terrains (LAStools©, MCC- LiDAR©, Cloud Compare©, CSF©, SagaGis©). La plus grande difficulté a résidé dans le choix des seuils de calcul pour extraire le « sol ». En définitive, les espaces rocheux, les zones plates et les excavations ont été traités différemment. Un nettoyage « manuel », au cas par cas, a permis de distinguer les constructions modernes et les structures archéologiques.

Malgré l'efficacité de la technologie LiDAR, les données recueillies n'ont pas abouti à un recouvrement total en raison des contraintes inhérentes au site que nous avons exposées. Il a été nécessaire d'acquérir un complément de données en particulier pour les espaces sous couvert végétal et les zones de fouilles. Pour ce faire, deux autres technologies permettant d'affiner le nuage de points ont été mises à contribution : le scanner 3D qui a été employé dans les espaces d'habitat afin de recouvrir les volumes des élévations des parois à 360°, et la photogrammétrie mise en œuvre de trois façons : au sol, à la perche et par drone.

#### 2.2. Acquisition photogrammétrique des éléments d'architecture des nécropoles

L'analyse des vestiges architecturaux des deux nécropoles de la Silla del Papa — blocs, fondations et élévations — s'est appuyée en grande partie sur l'outil photogrammétrique. Cet outil s'est avéré particulièrement adapté pour plusieurs raisons. Tout d'abord, l'état de conservation des vestiges architecturaux est rarement excellent et les blocs sont taillés dans le grès local, réfractaire à la taille. Ils dessinent donc souvent des volumes irréguliers et des faces approximativement dressées qui présentent ainsi une texture peu nette et des anomalies dans la taille. En outre, l'ampleur du corpus d'éléments d'architecture (350 blocs erratiques et 11 structures en place), la fréquence et la durée des campagnes de terrain (deux missions annuelles d'une à trois semaines) constituent d'autres raisons qui ont présidé au choix de cet outil. De telles conditions ont en effet permis de mettre en place une chaîne opératoire efficace sur l'année : acquisition sur le terrain lors de la première campagne, puis réalisation et première étude des modèles sur ordinateur en laboratoire, enfin vérifications et compléments d'analyse lors de la seconde campagne. Le levé photogrammétrique ne s'est donc pas substitué à l'analyse des vestiges *in situ*, mais a constitué un outil clé de la méthode de travail mise en œuvre.

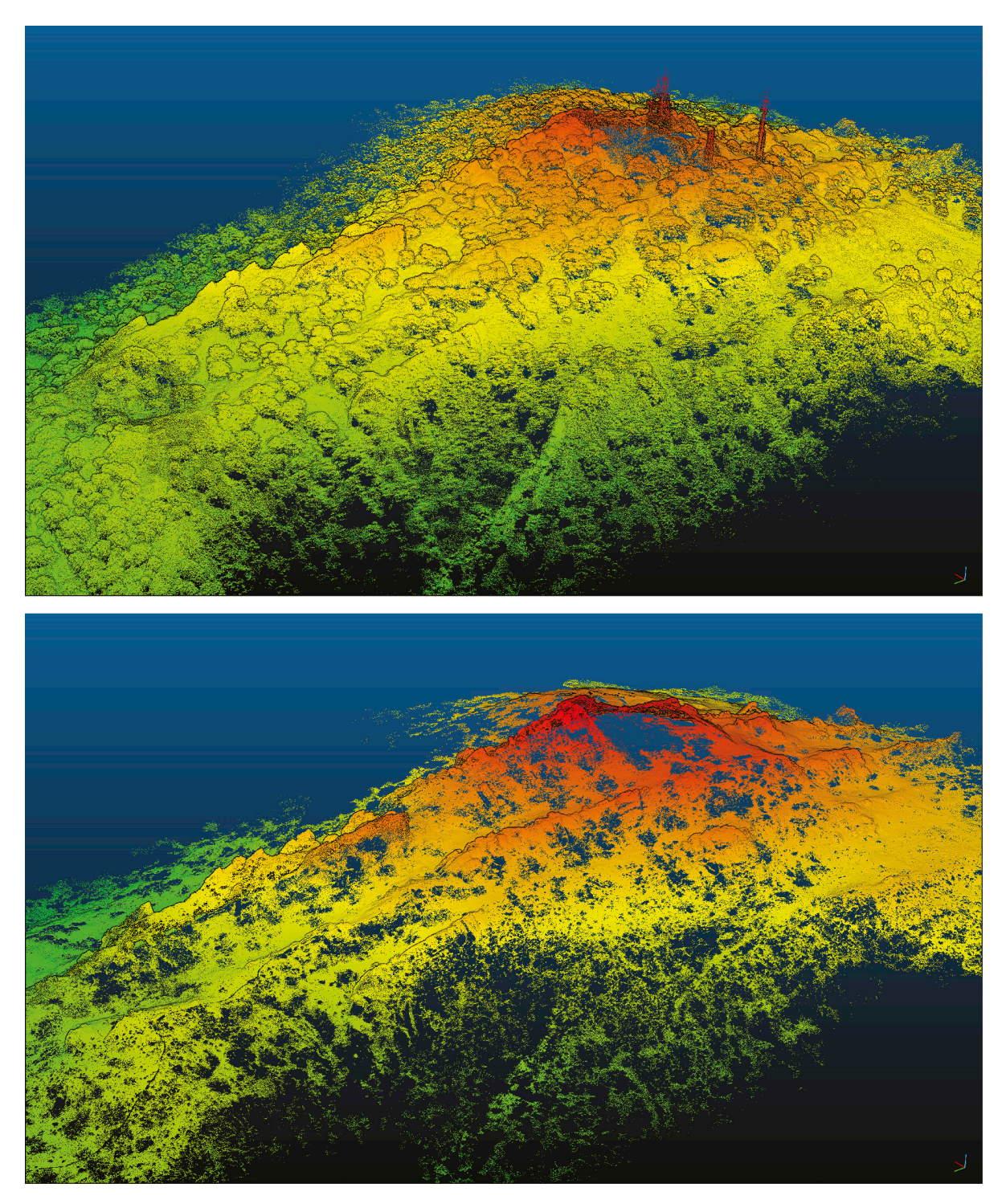

**Figure 2.** Visualisations du nuage de points LiDAR avant et après extraction des points « sol » avec le logiciel Cloudcompare©

**Figure 2.** Visualizations of the LiDAR point cloud before and after extraction of the "ground" points with Cloudcompare©

Tous les blocs n'ont cependant pas été traité par cette méthode : la photogrammétrie a été choisie pour parfaire l'enregistrement des blocs d'un intérêt majeur et/ou complexes. Nous disposons donc d'un modèle texturé pour les éléments architecturaux présentant une face de parement courbe, un volume complexe, une ou plusieurs face(s) moulurée(s) ou une particularité de toute nature — telle qu'une surface démaigrie ou des traces de taille.

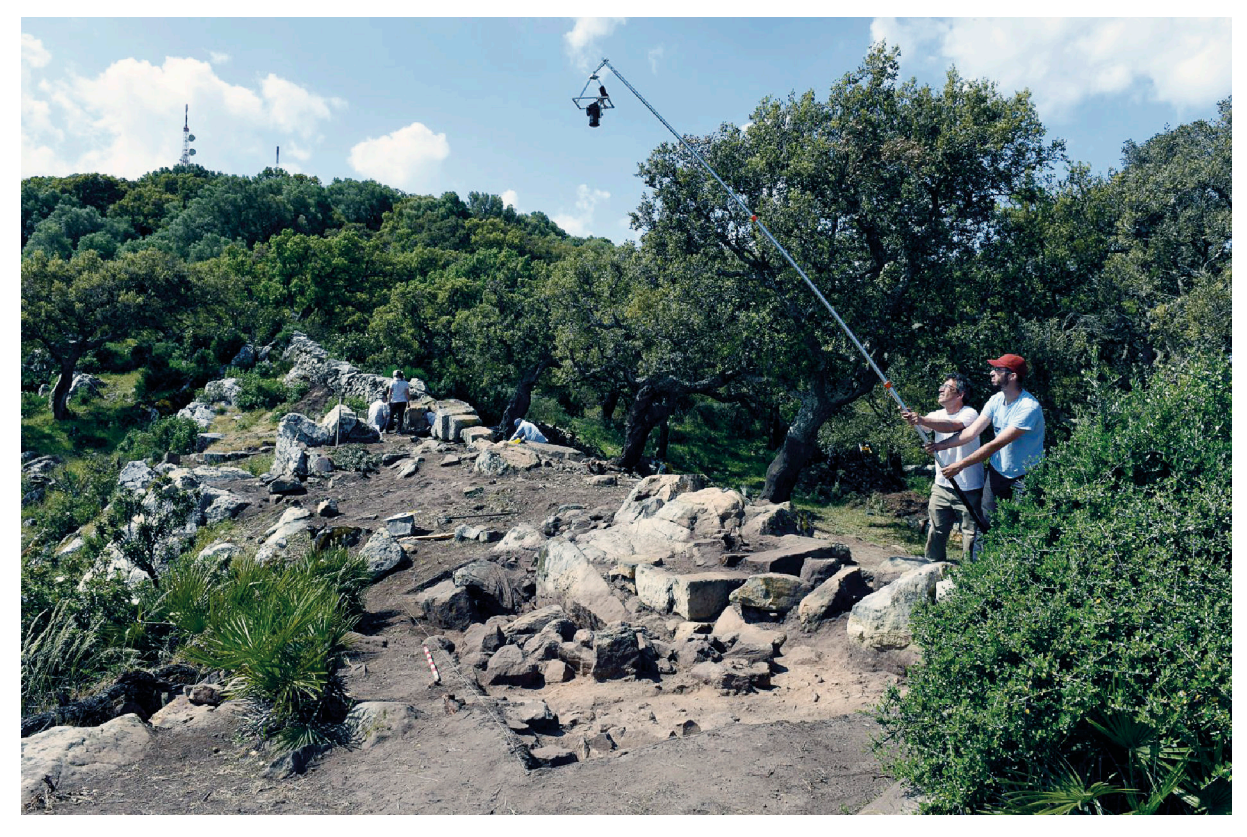

**Figure 3.** Photogrammétrie des monuments funéraires de la nécropole nord à l'aide d'une perche **Figure 3.** Photogrammetry of funerary monuments of the northern necropolis using a pole

Les étapes de l'acquisition des modèles des blocs sur le terrain se sont succédés comme suit : 1/ nettoyage des vestiges pour éliminer terre, poussière, végétation ou tout autre objet qui masquerait les vestiges ; 2/ réalisation d'un croquis pour se repérer dans l'espace ; 3/ marquage à la craie de maçon sur les vestiges des points de repères qui servent à la mise à l'échelle du modèle numérique pour les blocs erratiques et à son géoréférencement pour les structures en place ; 4/ prise de mesure entre les points marqués sur les blocs (au millimètre près) ou, dans le cas des structures en place, levé des points marqués à l'aide d'une station totale des coordonnées cartésiennes (x, y, et z) ; 5/ prises de vue effectuées selon un cheminement continu hélicoïdal ou sinusoïdal en veillant à ce que les clichés se recoupent d'au moins 60 % et couvrent la totalité du vestige. Lorsque cela a été possible, le bloc a été retourné afin de reproduire les opérations sur la face initialement non visible (contre terre), et les deux modèles numériques ont été par la suite assemblés sur ordinateur.

L'étape suivante du processus a consisté à générer le modèle numérique sur ordinateur. Après un tri minutieux, les photographies réalisées sur le terrain ont été importées dans le logiciel Agisoft Photoscan© (1.0.4.1847), les clichés flous devant être éliminés car ils sont susceptibles d'entraîner des erreurs de modélisation. Le modèle a ensuite été élaboré en plusieurs étapes : alignement des clichés, construction du nuage dense, mise à l'échelle avec les mesures prises sur le terrain, création du maillage et application de la texture.

Outre les modèles enregistrés sous Agisoft Photoscan©, destinés à l'archivage des données brutes, deux de ces étapes ont été enregistrées distinctement, sous différents formats numériques, afin de permettre une exploitation multiple des résultats. Les nuages de points ont servi à la réalisation de coupes-profils dans le logiciel CloudCompare© (V2). Les modèles maillés texturés ont quant à eux été utilisés pour l'élaboration des ortho-images dans Cinema4D© (R16).

Les relevés photogrammétriques des structures en place ont été réalisés en sessions fractionnées organisées au fur et à mesure de leur dégagement par les fouilles (figure 3), ce qui a demandé un travail supplémentaire de remontage des données. En revanche, chaque bloc a été traité en une seule séance, mis à part quelques cas d'échec ou d'imprécision du modèle numérique obtenu (auquel cas la chaîne opératoire a été répétée jusqu'à l'obtention d'un modèle satisfaisant).

En effet, malgré l'efficacité prouvée de la méthode mise en place, nous avons rencontré quelques obstacles lors de l'exécution de ces travaux photogrammétriques. Sur un site en plein air comme la Silla del Papa, les variations de luminosité d'un ciel changeant conduisent souvent à des variations des ombres, ce qui peut avoir des répercussions sur la géométrie des modèles numériques. Nous avons donc dû caler les horaires des sessions de prises de vue sur les conditions météorologiques afin d'éviter que les ombres portées d'objets extérieurs sur les blocs ou monuments en place n'altèrent la géométrie des modèles. À défaut de conditions parfaites, notamment pour la nécropole Nord-Ouest, qui est très boisée, nous sommes adaptés à ces contraintes et certains modèles, géométriquement fiables, présentent néanmoins une texture parasitée par l'ombre des feuilles des arbres sous lesquels se trouvent les vestiges.

### 3. Exploitation des données numériques pour l'analyse

Les données numériques acquises sur le terrain et sur les vestiges de la Silla del Papa ont par la suite été exploitées à des fins d'analyse grâce à un large éventail d'outils permettant de faciliter et d'affiner l'étude de ces données archéologiques.

#### 3.1. Le Système d'Information Géographique (SIG) : outil d'analyse spatiale

Le nuage de points — composé de millions de points LiDAR — a formé le squelette topographique. Avec plusieurs dizaines de points au sol par m², il a été converti en un modèle numérique de terrain (MNT) avec une résolution à 25 cm.

L'interpolation des points a été réalisée avec SagaGis© et l'outil « B-Spline interpolation » qui permettent de lisser les recouvrements entre les bandes de vol et les éventuels points aberrants *(outliers)*. Le résultat obtenu a été un MNT archéologique qui occulte la végétation et les constructions contemporaines, tout en conservant le relief et les vestiges archéologiques. La cartographie du site est ainsi devenue plus précise et a bénéficié d'une résolution bien supérieure à celle disponible à partir des données publiques de l'Institut Géographique National espagnol. Ce MNT a été ouvert sous SIG (ArcGis©, QGis©) et visualisé grâce aux outils raster. Plusieurs sorties ont été générées pour la réalisation du plan en dessin assisté par ordinateur (DAO) comme un MNT colorisé et ombré, des courbes de niveaux et une carte des pentes.

Au-delà de la cartographie renouvelée, les SIG ont offert la possibilité de visualiser en 2D / 2,5D la topographie du site et ont mis en relation les exports issus des différentes sources 3D comme les MNT et les orthophotographies. Les images à résolution plus grande du scanner et de la photogrammétrie ont été superposées pour une meilleure lecture des vestiges. Ces informations spatialisées ont été combinées avec les observations sur le terrain au fur et à mesure des analyses et des interprétations. Les SIG ont aussi permis de naviguer avec les données en 3D. En 2017, sous ArcScene©, chaque vestige (chemin, habitation, rempart) a été renseigné dans une couche d'information vectorisée (ESRI© shapefile) contenant les informations de désignation, type, localisation, altitude, hauteur et probabilité. Ce premier travail a permis de rendre compte des vestiges dans un espace 3D (figure 4). Cependant les données raster sont en 2,5D (simulation de la dimension Z) avec les contraintes et les limites de visualisation inhérente aux SIG.

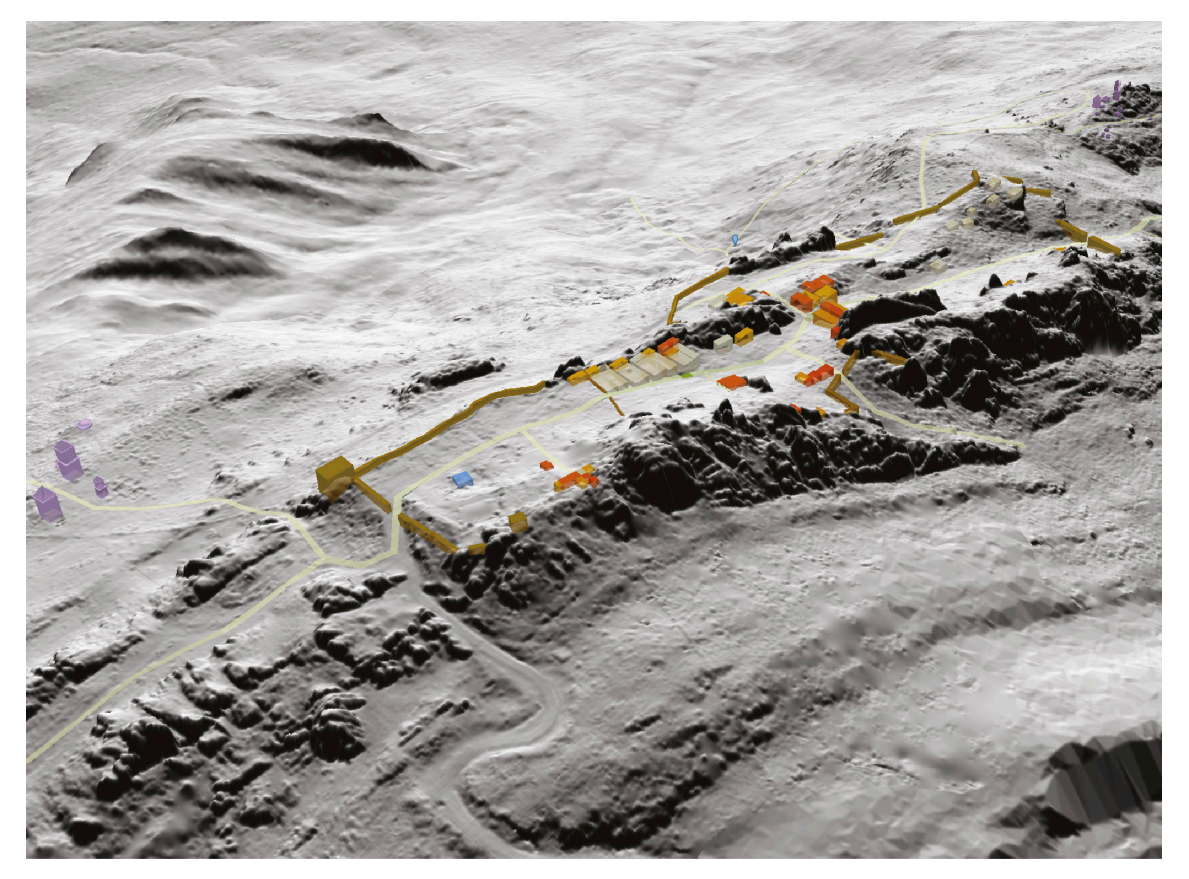

**Figure 4.** Visualisation des données géoréférencées dans le logiciel ArcScene© **Figure 4.** Visualization of georeferenced data in ArcScene©

#### 3.2. L'exploitation des nuages de points pour l'analyse des monuments funéraires

Les modèles photogrammétriques des blocs et des fondations des nécropoles de la Silla del Papa ont également été exploités à des fins d'analyse tout au long de l'étude. Tout d'abord, les modèles ont été réalisés avec l'objectif technique d'extraire des projections orthogonales de chaque face ainsi que des coupes/profils qui serviront de support aux relevés architecturaux nécessaires à l'analyse des vestiges. Afin de réaliser les relevés, les modèles numériques ont dû être replacés dans leur position originelle. Pour les fondations en place, il a suffi d'importer les coordonnées géographiques de référence (X, Y et Z) des points topographiques levés et de replacer les points sur le modèle numérique ; le logiciel Photoscan aligne alors le modèle sur les points topographiques. Dans le cas des blocs erratiques, cette étape a été plus complexe car nous ne disposions pas de coordonnées géographiques. Cette étape a dû être réalisée manuellement, le lit de pose étant considéré comme l'axe horizontal. Pour ce faire, nous avons choisi de travailler avec Cinema4D© (R16) qui permet de créer des scènes virtuelles pour lesquelles nous avons défini six caméras, correspondant aux six faces d'un bloc parallélépipédique, que nous avons paramétrées pour représenter des vues en projection orthogonale. Au centre de la scène, nous avons ensuite créé trois plans orthogonaux qui ont servi à importer le modèle numérique texturé du bloc qu'il a fallu faire pivoter par tâtonnements successifs afin d'aligner les faces conservées du bloc sur les trois repères orthogonaux. Les vues orthonormées — dessus, dessous, avant, arrière, droite et gauche — affichées par les six caméras nous ont permis de vérifier la parfaite orientation du bloc sur les trois axes x, y et z (figure 5, a). Une fois le modèle du vestige orienté, une ortho-image de chacune des faces a été extraite et importée dans le logiciel de graphisme Adobe Illustrator© (CC 2018). Les ortho-images, importées à

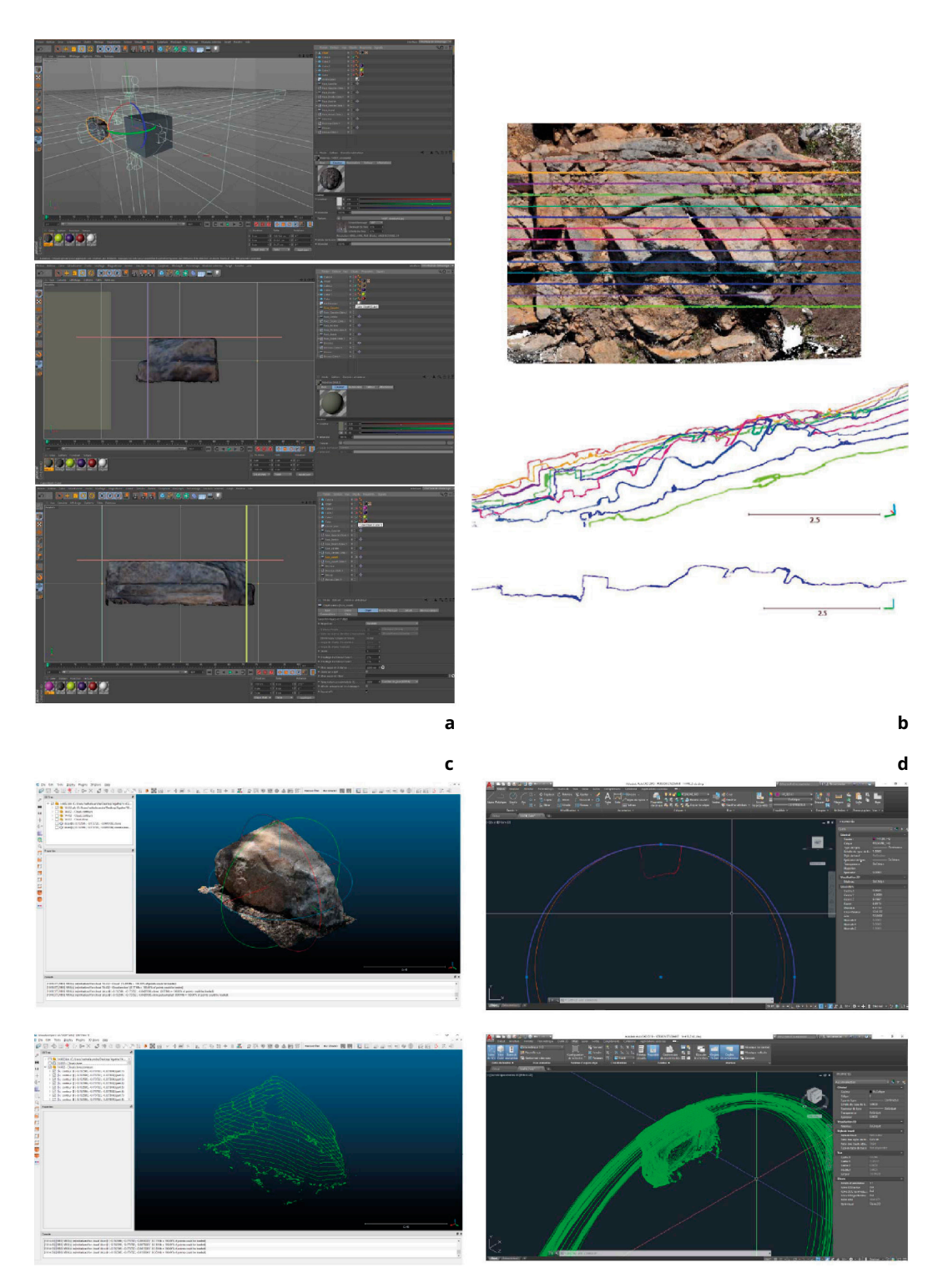

**Figure 5.** Les différentes exploitations des modèles numériques pour l'analyse des vestiges architecturaux : a) extraction des projections orthogonales des blocs erratiques avec le logiciel Cinema4D© ; b) réalisation de coupes dans les nuages de points des fondations avec le logiciel Cloudcompare© ; c) réalisation de coupes à écart régulier dans les nuages de points des blocs à face de parement courbe avec le logiciel CloudCompare© ; d) tracé des cercles osculateurs passant par trois points de la courbe de chacune des coupes réalisées avec le logiciel Autocad©.

**Figure 5.** Different uses of digital models for the analysis of architectural remains: a) extraction of orthogonal projections of erratic blocks with Cinema4D©; b) making cuts in the point clouds of the foundations with Cloudcompare©; c) making sections at regular intervals in the point clouds of curved blocks with CloudCompare©; d) osculating circles drawn through three points of the curve of each of the sections made with Autocad©

> <sup>123</sup> Anejos <sup>a</sup> CuPAUAM 5. 115-128 https://doi.org/10.15366/ane2021.5.002 ISBN 978-84-8344-818-2

l'échelle 1/10, ont servi de support géométrique à l'élaboration des relevés réalisés à distance sur ordinateur à partir des croquis, photographies, observations et descriptions du bloc. Nous avons jugé opportun de compléter les résultats de cette méthode par un retour sur le terrain afin de vérifier et enrichir, devant les blocs, les relevés élaborés à distance, et d'affiner ainsi l'analyse des vestiges.

Les modèles numériques des vestiges en place et des blocs erratiques ont également été exploités à d'autres fins pour l'analyse. Le logiciel CloudCompare© (V2) nous a permis notamment de réaliser des coupes dans les nuages denses. Cet outil s'est avéré particulièrement utile dans le cas des fondations, car il offre la possibilité de réaliser des sections horizontales ou verticales, le long de plusieurs axes choisis, directement sur le *fac-similé* de la structure (figure 5, b). La manipulation et l'exploitation à distance d'un *fac-similé* géoréférencé permet en outre de sélectionner des points pour en connaître l'altitude ou encore de prendre des mesures entre deux points précis.

Cependant, l'utilisation de cet outil a nécessité un nuage de points « propre » et de haute densité : le logiciel ne prend en compte que les points du nuage, et si ce dernier n'est pas assez dense il peut devenir difficile de distinguer les différents éléments. Le nuage doit donc avoir une densité suffisante pour que puissent être reconnus par la forme de leur profil les différents éléments (par exemple, différencier une fondation d'un cailloutis ou d'une couche de terre). Néanmoins, les coupes peuvent être colorées et superposées au modèle ; la manipulation par rotation et zoom, ainsi que le retour à la position d'origine étant très facile, l'observation des modèles est donc très aisée, facilitant ainsi la compréhension des vestiges par leurs *fac-similés*.

Cette panoplie d'outils nous a permis d'extraire un choix de coupes pertinent pour l'étude afin de les redessiner sur le terrain face à la structure. Ce travail de réflexion et d'analyse réalisé sur ordinateur à distance, en amont des campagnes de terrain, nous a permis de gagner beaucoup de temps car une partie de l'étude des structures était déjà bien avancée.

L'outil « section » du logiciel CloudCompare© est également à l'origine du développement d'une méthode permettant d'affiner le calcul du rayon de courbure des blocs appartenant à des élévations cylindriques. Cette méthode a été élaborée en collaboration avec Marie Perrot, statisticienne, afin de pallier la difficulté de la prise de mesure de la flèche et de la corde, nécessaires à la restitution du rayon des blocs courbes qui présentent une face de parement très irrégulière. Elle consiste à extraire du nuage dense des sections horizontales, à écarts réguliers (figure 5, c), à partir desquelles ont été tracés dans le logiciel Autocad© (2019) trois cercles osculateurs passant par trois points pour chacune de ces coupes (figure 5, d). Tous les diamètres de ces cercles ont ensuite été traités dans le logiciel de calculs statistiques R© (3.4.1). Cette méthode a permis d'aboutir à la création de diagrammes « en boîtes » *(boxplots)* et en séries de points *(dotplots)* fournissant un intervalle de mesures se rapprochant au maximum du rayon de courbure du bloc et d'obtenir une valeur théorique de celui-ci, calculée sur la médiane, associée à une marge d'incertitude. Il a été ainsi possible de comparer les diamètres théoriques de tous les blocs qui ont été traités et de regrouper ceux dont les diamètres obtenus semblent indiquer qu'ils pourraient appartenir aux mêmes monuments. On notera que dans le cas des monuments cylindriques en place, cette méthode a permis d'observer de probables réemplois de blocs dans certains monuments.

Dans d'autres cas, le logiciel CloudCompare© nous a permis de réaliser des coupes avec pour objectif de mieux cerner le volume de certains blocs en mesurant plus précisément les angles entre les faces.

Enfin, sur le même logiciel, l'outil « carte de profondeur » a été utilisé. Il permet, par un dégradé de couleur, de faire ressortir plus nettement les dénivelés pour faire apparaître de potentiels cadres d'anathyrose et tenter de mieux cerner l'orientation des blocs.

Ainsi, les nuages de points ont été essentiels pour l'analyse des vestiges architecturaux de la Silla del Papa, pour délimiter les fondations, pour identifier la fonction des blocs, pour l'attribution des blocs aux monuments ou encore pour détecter de potentiels remplois.

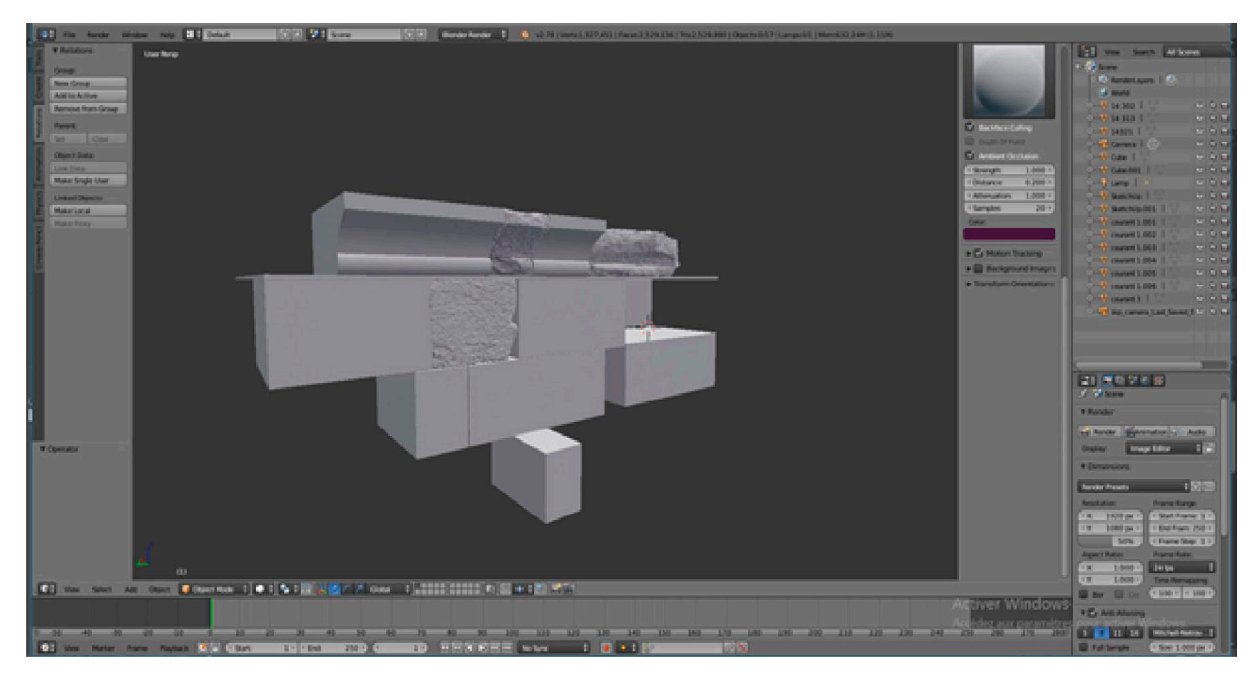

**Figure 6.** Processus de restitution d'un monument funéraire réalisé avec le logiciel Blender© **Figure 6.** Restitution process of a funerary monument with Blender©

## 4. Utilisation des ressources numériques pour la restitution

Le processus de restitution du bâti ancien, à différentes échelles, appartient à une phase distincte de l'analyse et obéit à une méthodologie particulière. Il a été mis en œuvre à toutes les étapes de l'étude afin de tester les résultats d'hypothèses.

## 4.1. La restitution des monuments et des nécropoles

L'analyse des blocs et leur sériation ont nécessité tout au long de l'étude de l'architecture funéraire de la Silla del Papa la réalisation d'hypothèses de restitutions. Les répliques tridimensionnelles issues de la photogrammétrie ont dans certains cas été exploitées à ces fins. Pour cela, différents logiciels ont été mis à contribution : Sketchup© (v. 19) dans un premier temps, puis principalement le logiciel Blender© (2.78), plus performant et qui, à l'instar de Cinéma 4D©, a permis d'importer les maillages texturés dans un espace virtuel ainsi que de modéliser des figures géométriques en trois dimensions. Le principal avantage de ce programme pour l'étude de l'architecture funéraire de la Silla del Papa réside en ce qu'il permet de tester des hypothèses de restitutions en trois dimensions et donc de prendre en compte le facteur volumétrique en faisant directement intervenir les fac-similés extraits des photogrammétries des vestiges à l'échelle. Ces restitutions sont intervenues à différents niveaux d'analyse. Au niveau d'un bloc, afin de comprendre sa volumétrie, ses particularités ou d'essayer d'identifier sa fonction, son modèle 3D restitué a été testé dans différents contextes, en dessinant autour de lui les volumes auxquels il pourrait être associé. Pour l'analyse d'un groupe de blocs de même nature, étape qui succède à l'étude architecturale, métrique et topographique d'une sériation réalisée séparément, l'exercice de restitution a permis de tester leur correspondance et leur combinaison, lorsque ces blocs semblent appartenir à la même partie d'un édifice. Pour l'analyse d'ensemble d'un monument funéraire, les restitutions de chacune des parties que l'on suppose associées sont assemblées et complétées afin de tester des hypothèses de restitution intégrale (figure 6). Enfin, pour l'analyse de l'aménagement

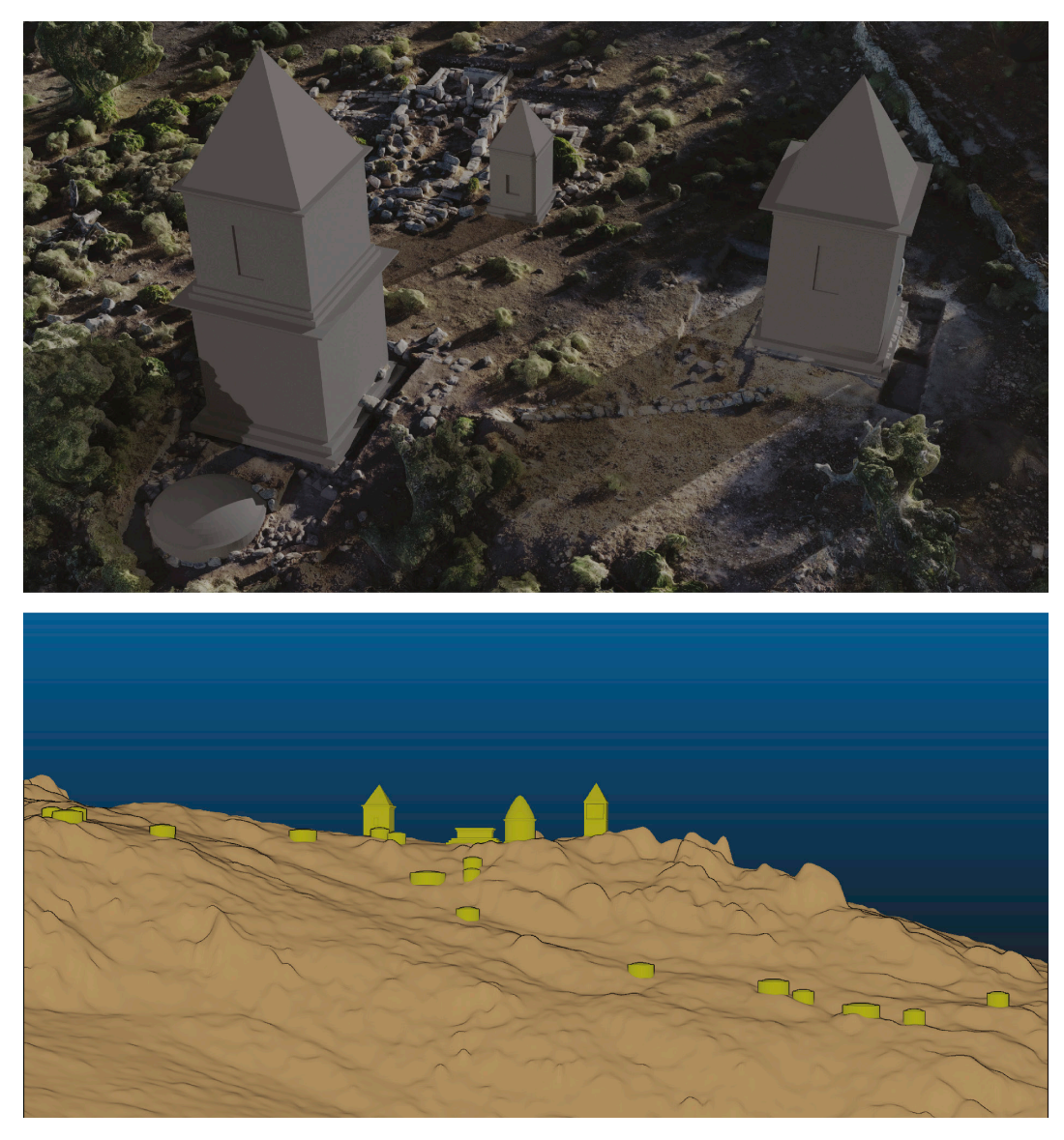

**Figure 7.** Visualisation des propositions de restitution de la nécropole sud avec le logiciel Blender© et de la nécropole nord avec le logiciel Cloudcompare©

**Figure 7.** Visualisation of the proposed restitution of the southern necropolis with Blender© and of the northern necropolis with Cloudcompare©

des nécropoles, qui fait suite à une étude et une restitution complète de chacun des monuments, ces derniers ont été replacés sur le modèle topographique de la nécropole afin d'avoir une vision globale permettant de réfléchir aux stratégies d'aménagement des espaces funéraires (figure 7).

Ainsi, la restitution ne s'est pas limitée à une étape finale donnant à voir les résultats de l'analyse des données. Elle est intervenue tout au long de l'étude des nécropoles et a véritablement participé à chacune des étapes de l'analyse, comme un outil de travail et non comme une fin en soi.

#### 4.2. La restitution de l'agglomération urbaine

Afin de restituer plus fidèlement les volumes du site et ceux liés à l'habitat, il a également été décidé de basculer les données acquises sur le terrain dans un environnement de modélisation 3D. Le processus a été d'insérer les données du SIG et des fac-similés extraits des photogrammétries, là encore,

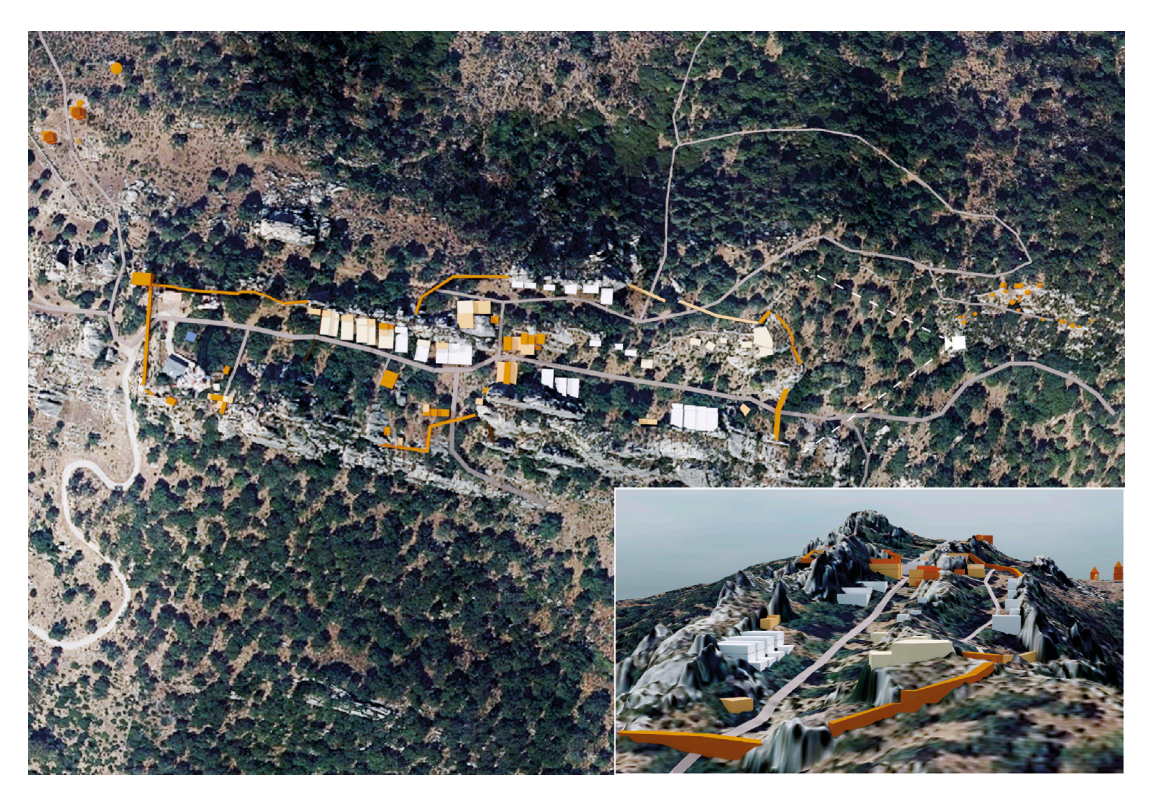

**Figure 8.** Vue zénithale du site de la Silla del Papa et vue de l'habitat depuis la nécropole nord avec le logiciel Blender©

**Figure 8.** Vertical view of the Silla del Papa settlement and view of the habitat zone from the northern necropolis, with Blender©

dans le logiciel de modélisation Blender© (2.92). Toutefois, afin d'obtenir un rendu précis et dans le but de faciliter le processus de restitution de cette zone complexe ayant fait l'objet de multiples procédés d'acquisition, nous avons eu recours à l'extension BlendeGIS©. Celle-ci présente en effet l'avantage d'accueillir les données shapefiles, les orthos–images et les modèles numériques de terrain tout en conservant les coordonnées cartésiennes du géoréférencement des vestiges (en X, Y et Z). L'autre solution qui consistait à exploiter le logiciel HBIM *(Heritage Building Information Modeling)*, n'a pas été retenue car elle s'avérait être moins appropriée aux vestiges de la Silla del Papa. Les compétences du logiciel sont plus limitées et ne s'adaptent pas bien aux données fragmentaires d'un site archéologique.

Ce travail de restitution de l'agglomération urbaine est à l'heure actuelle en cours de réalisation et devrait se poursuivre dans les prochains mois. Pour le moment, la difficulté principale est liée à l'état de la recherche : le secteur d'habitat n'a fait l'objet que de deux campagnes de fouilles (Moret *et alii,* 2017) et les sondages archéologiques demeurent peu nombreux. Toutefois, certaines traces d'habitat apparaissent au-dessus du niveau de sol sous la forme de trous de poutres, de paliers creusés dans la roche et d'escaliers, ce qui permet de mener une première réflexion sur cette architecture semi-troglodytique. Le travail de restitution à l'échelle de l'habitation ou de l'îlot domestique, est pour le moment possible dans la partie la moins impactée par l'érosion. Des restitutions graphiques ont d'ailleurs déjà été proposées en 2010 et 2017 (Moret *et alii,* 2010 ; Moret *et alii,* 2017a). Des difficultés persistent toutefois, car si lecture verticale de ces habitations est possible dans certaines zones, la lecture horizontale demeure complexe à cause de l'enfouissement des structures à l'intérieur du talweg et de l'érosion de certains sols. Des adaptations des volumes ont donc été nécessaires afin d'insérer les données importées dans le MNT. Faute de pouvoir restituer le relief originel, bien souvent, le volume du premier niveau des habitations traverse le terrain actuel.

À l'échelle globale de l'*oppidum*, les objectifs actuels sont de générer des volumes avec un niveau de détail 1 (LOD 1) afin de localiser et appréhender les volumes en proposant des hypothèses de restitution du schéma d'urbanisme (figure 8). Néanmoins, si une première étape de restitution est possible grâce aux vestiges actuellement visibles, seule l'ouverture future de sondages archéologiques permettra de préciser l'emprise, la nature et les techniques de construction de ces bâtiments.

## 5. Conclusion

En définitive, l'étude du site archéologique de la Silla del Papa a été grandement facilitée par le recours aux méthodes numériques à toutes les échelles : pour appréhender la morphologie du site et son environnement, pour enregistrer et analyser les données issues des fouilles et pour l'analyse des vestiges architecturaux. Si ces outils ont répondu parfaitement aux objectifs scientifiques des recherches sur l'*oppidum*, ils ont néanmoins induit nombre de contraintes qui ont nécessité une constante adaptation des outils au terrain, obligeant à déployer une panoplie de ressources technologiques variées.

Les outils numériques ont un fort potentiel et nous avons tenté de les exploiter au maximum, notamment en mettant en œuvre de nouvelles méthodes d'analyse. Le champ des possibles est vaste, et nul doute que le développement constant des technologies numériques applicables à l'archéologie sera à même de fournir à l'avenir de nouveaux outils de compréhension d'un environnement archéologique particulièrement complexe. En outre, les modèles numériques ont vocation à participer à la valorisation scientifique de la Silla del Papa en diffusant d'ores et déjà, par exemple, certains modèles sur le site d'hébergement et de partage des fichiers 3D Sketchfab©.

## Bibliographie

- Desmars, A. (2021): *Les monuments funéraires de la Silla del Papa (Tarifa, Cadix), ii<sup>e</sup> -i er av. J.-C.: étude architecturale, archéologique et historique*. Thèse de doctorat. Université d'Aix Marseille.
- Laurent, A., Moret, P., Fabre, J.-M., Calastrenc, C. et Poirier, N. (2019): "Multi-scale mapping of a habitat on a rugged site: Silla del Papa (Spain)". *Archéologies numériques* 2019, 19 (3). [<https://doi.](https://doi.org/10.21494/ISTE.OP.2019.0352) [org/10.21494/ISTE.OP.2019.0352](https://doi.org/10.21494/ISTE.OP.2019.0352)>.
- Moret, P., Prados Martínez, F., García Jiménez, I. et Fabre, J.-M. (2010): "El *oppidum* bástulo-púnico de la Silla del Papa (Tarifa, Cádiz). Primeros resultados del proyecto arqueológico internacional". *Mainake*, 32 (1): 205-228.
- Moret, P., Prados Martínez, F., Fabre, J.-M., Fernández Rodríguez, E., García Fernández, F.-J., Gonzalez, F. et Jiménez Vialás, H. (2017): "La Silla del Papa: hábitat y necrópolis – Campañas 2014-2016". En L. Brassous et S. Lemaître (eds.): *La ville antique de Baelo, cent ans après Pierre Paris*. Mélanges de la Casa de Velázquez, 47 (1): 49-71. [<https://doi.org/10.4000/mcv.7321](https://doi.org/10.4000/mcv.7321)>.
- Paris, P., Bonsor, G., Laumonier, A., Ricard, R. et De Mergelina, C. (1923): *Fouilles de Belo (Bolonia, province de Cadix) (1917-1923). La ville et ses dépendances I. De Boccard. Bordeaux.*
- Sillières, P., Labarthe, J.-M. et Fincker, M. (1995): *Baelo Claudia: une cité romaine de Bétique*. Madrid.